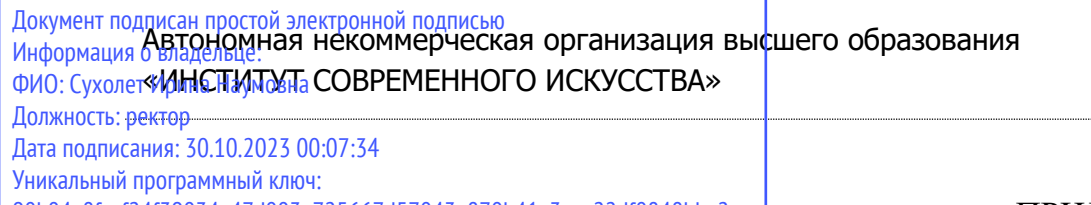

90b04a8fcaf24f39034a47d003e725667d57043e870b41a3cee22df0848bbe2c

ПРИЛОЖЕНИЕ 5 К ООП

# УТВЕРЖДЕНО УЧЕНЫМ СОВЕТОМ ИСИ В СОСТАВЕ ООП

#### **ФОНД ОЦЕНОЧНЫХ СРЕДСТВ ДЛЯ ПРОВЕДЕНИЯ ТЕКУЩЕГО КОНТРОЛЯ УСПЕВАЕМОСТИ И ПРОМЕЖУТОЧНОЙ АТТЕСТАЦИИ ОБУЧАЮЩИХСЯ ПО ДИСЦИПЛИНЕ**

# **ЦИФРОВЫЕ ПРОЕКТНЫЕ ТЕХНОЛОГИИ**

Образовательная программа

# **Графический дизайн**

Направление подготовки 54.03.01 Дизайн

Уровень высшего образования **Бакалавриат**

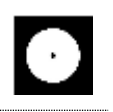

#### **Разработчик оценочных средств**:

− Чайка Александр Владимирович, преподаватель кафедры графического дизайна

© Чайка А.В.

© АНО ВО «Институт современного искусства»

Фонд оценочных средств (ФОС) для проведения текущего контроля успеваемости и промежуточной аттестации обучающихся базируется на перечне компетенций с указанием этапов их формирования в процессе освоения образовательной программы. ФОС обеспечивает объективный контроль достижения всех результатов обучения, запланированных для дисциплины.

ФОС включает в себя:

- описание показателей и критериев оценивания компетенций на различных этапах их формирования, описание шкал оценивания;
- методические материалы, определяющие процедуры оценивания знаний, умений, навыков и (или) опыта деятельности, характеризующих этапы формирования компетенций;
- типовые контрольные тесты и практические задания, необходимые для знаний, умений  $\overline{M}$ уровня овладения формирующимися оценки компетенциями в процессе освоения дисциплины (перечень вопросов для тестирования и перечень практических заданий к текущему контролю).

# 1. ОПИСАНИЕ ПОКАЗАТЕЛЕЙ И КРИТЕРИЕВ ОЦЕНИВАНИЯ КОМПЕТЕНЦИЙ НА РАЗЛИЧНЫХ ЭТАПАХ ИХ ФОРМИРОВАНИЯ, ОПИСАНИЕ ШКАЛ ОЦЕНИВАНИЯ

Код и содержание компетенции

ОПК-6 Способен понимать принципы работы современных информационных технологий и использовать их для решения задач профессиональной деятельности

Индикаторы и результаты обучения. Дескрипторы — основные признаки освоения компетенций (показатели достижении результатов обучении. Критерии оценивания

Знать сущность и значение информационных технологий в эру цифровой трансформации; основные понятия и категории компьютерных технологий; операционные системы, файловые структуры и пользовательские интерфейсы, информационные ресурсы и программное обеспечение дизайнерской деятельности;

Знать на высоком уровне сущность и значение информационных технологий; операционные системы, файловые структуры и пользовательские интерфейсы, информационные ресурсы и программное обеспечение дизайнерской деятельности;

Знать на среднем уровне сущность и значение информационных технологий;

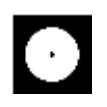

операционные системы, файловые структуры и пользовательские интерфейсы, информационные ресурсы и программное обеспечение дизайнерской деятельности;

**Знать на низком уровне** сущность и значение информационных технологий; операционные системы, файловые структуры и пользовательские интерфейсы, информационные ресурсы и программное обеспечение дизайнерской деятельности;

**Уметь** ориентироваться в форматах получения и предоставления цифровой проектной документации; пользоваться программным обеспечением для профессиональной работы в различных областях дизайна;

**Уметь на высоком уровне** пользоваться программным обеспечением для профессиональной работы в различных областях дизайна;

**Уметь на среднем уровне** пользоваться программным обеспечением для профессиональной работы в различных областях дизайна;

**Уметь на низком уровне** пользоваться программным обеспечением для профессиональной работы в различных областях дизайна;

**Владеть** современной профессиональной информационно-технологической базой и навыками работы с ней; доступом к основным профессиональным информационным ресурсам;

**Владеть на высоком уровне** современной профессиональной информационнотехнологической базой и навыками работы с ней; доступом к основным профессиональным информационным ресурсам;

**Владеть на среднем уровне** современной профессиональной информационнотехнологической базой и навыками работы с ней; доступом к основным профессиональным информационным ресурсам;

**Владеть на низком уровне** современной профессиональной информационнотехнологической базой и навыками работы с ней; доступом к основным профессиональным информационным ресурсам;

#### **Код и содержание компетенции**

**ПК-2** Способен создавать авторские концепции, осуществлять художественнотехническую разработку, оформлять проектную документацию, руководить проектными работами в области дизайна объектов, среды и систем

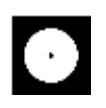

# **Индикаторы и результаты обучения. Дескрипторы — основные признаки освоения компетенций (показатели достижении результатов обучении. Критерии оценивания**

**Знать** методы организации творческого и художественно-технического процессов в дизайне с использованием цифровых методов удаленной и сетевой коммуникации; онлайн-программы совместного пользования для согласования и утверждения дизайн-макетов;

**Знать на высоком уровне** методы использования цифровой удаленной и сетевой коммуникации для творческого и художественно-технического процессов в дизайне; онлайн-программы совместного пользования для согласования и утверждения дизайн-макетов;

**Знать на среднем уровне** методы использования цифровой удаленной и сетевой коммуникации для творческого и художественно-технического процессов в дизайне; онлайн-программы совместного пользования для согласования и утверждения дизайн-макетов;

**Знать на низком уровне** методы использования цифровой удаленной и сетевой коммуникации для творческого и художественно-технического процессов в дизайне; онлайн-программы совместного пользования для согласования и утверждения дизайн-макетов;

**Уметь** использовать цифровые методы и средства создания дизайн-концепций; современные технологии, требуемые для практической реализации дизайнпроектов; работать с новейшими информационными технологиями, аппаратным

инструментами, цифровыми системами, прикладным программными продуктами, с информацией в глобальной сети Интернет, со средствами компьютерной графики, анимации и 3D моделирования; настраивать оборудование, автоматизировать проектные процессы;

**Уметь на высоком уровне** использовать современные информационные технологии, аппаратные инструменты, цифровые системы, прикладные программные продукты, информацию в глобальной сети Интернет, средства компьютерной графики, анимации и 3D моделирования; настраивать оборудование, автоматизировать проектные процессы;

**Уметь на среднем уровне** использовать современные информационные технологии, аппаратные инструменты, цифровые системы, прикладные программные продукты, информацию в глобальной сети Интернет, средства компьютерной графики, анимации и 3D моделирования; настраивать оборудование, автоматизировать проектные процессы;

**Уметь на низком уровне** использовать современные информационные технологии, аппаратные инструменты, цифровые системы, прикладные

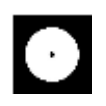

программные продукты, информацию в глобальной сети Интернет, средства компьютерной графики, анимации и 3D моделирования;

**Владеть** профессиональным уровнем компьютерной грамотности; навыками подготовки и предоставления графического, видео- и мультимедиа-материала, соответствующего требуемому качеству и современным форматам, для производства и/или размещения в сети Интернет;

**Владеть на высоком уровне** профессиональным уровнем компьютерной грамотности; навыками подготовки и предоставления графического, видео- и мультимедиа-материала для производства и/или размещения в сети Интернет; **Владеть на среднем уровне** профессиональным уровнем компьютерной грамотности; навыками подготовки и предоставления графического, видео- и

мультимедиа-материала для производства и/или размещения в сети Интернет; **Владеть на низком уровне** профессиональным уровнем компьютерной

грамотности; навыками подготовки и предоставления графического, видео- и мультимедиа-материала для производства и/или размещения в сети Интернет;

#### **Код и содержание компетенции**

**ПК-3** Способен осуществлять авторский надзор за воплощением проектов в области дизайна объектов, среды и систем

### **Индикаторы и результаты обучения. Дескрипторы — основные признаки освоения компетенций (показатели достижении результатов обучении. Критерии оценивания**

**Знать** методы автоматизации и цифровизации авторского надзора за реализацией, изготовлением и доводкой опытных (эталонных) образцов

объектов, сред и систем визуальной информации, идентификации и коммуникации; принципы контроля качества размещения в сети Интернет мультимедийных, анимационных и прочих цифровых продуктов дизайна

**Знать на высоком уровне** методы автоматизации надзора за изготовлением и доводкой опытных (эталонных) образцов объектов, сред и систем визуальной информации, идентификации и коммуникации; принципы контроля качества размещения в сети Интернет мультимедийных, анимационных и прочих цифровых продуктов дизайна;

**Знать на среднем уровне** методы автоматизации надзора за изготовлением и доводкой опытных (эталонных) образцов объектов, сред и систем визуальной информации, идентификации и коммуникации; принципы контроля качества

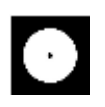

размещения в сети Интернет мультимедийных, анимационных и прочих цифровых продуктов дизайна;

**Знать на низком уровне** методы автоматизации надзора за изготовлением и доводкой опытных (эталонных) образцов объектов, сред и систем визуальной информации, идентификации и коммуникации; принципы контроля качества размещения в сети Интернет мультимедийных, анимационных и прочих цифровых продуктов дизайна;

**Уметь** осуществлять процессы контроля качества на производстве; применять цифровые показатели и средства авторского надзора за воспроизведением объектов и систем визуальной информации, идентификации и коммуникации;

**Уметь на высоком уровне** осуществлять процессы контроля качества на производстве; применять цифровые показатели и средства авторского надзора за воспроизведением объектов и систем визуальной информации, идентификации и коммуникации;

**Уметь на среднем уровне** осуществлять процессы контроля качества на производстве; применять цифровые показатели и средства авторского надзора за воспроизведением объектов и систем визуальной информации, идентификации и коммуникации;

**Уметь на низком уровне** осуществлять процессы контроля качества на производстве; применять цифровые показатели и средства авторского надзора за воспроизведением объектов и систем визуальной информации, идентификации и коммуникации;

**Владеть** навыками оценки качества предоставляемых файлов; методами художественно-технического редактирования изображений (фото- и видеоряда), текста и верстки, прочих элементов подготавливаемого к производству /размещению / внедрению файла

**Владеть на высоком уровне** навыками оценки качества предоставляемых файлов; методами художественно-технического редактирования изображений (фото- и видеоряда), текста и верстки, прочих элементов подготавливаемого к производству /размещению / внедрению файла;

**Владеть на среднем уровне** навыками оценки качества предоставляемых файлов; методами художественно-технического редактирования изображений (фото- и видеоряда), текста и верстки, прочих элементов подготавливаемого к производству /размещению / внедрению файла;

**Владеть на низком уровне** навыками оценки качества предоставляемых файлов; методами художественно-технического редактирования изображений (фото- и видеоряда), текста и верстки, прочих элементов подготавливаемого к производству /размещению / внедрению файла;

# **2. МЕТОДИЧЕСКИЕ МАТЕРИАЛЫ, ОПРЕДЕЛЯЮЩИЕ ПРОЦЕДУРЫ ОЦЕНИВАНИЯ ЗНАНИЙ, УМЕНИЙ, НАВЫКОВ И (ИЛИ) ОПЫТА ДЕЯТЕЛЬНОСТИ, ХАРАКТЕРИЗУЮЩИХ ЭТАПЫ ФОРМИРОВАНИЯ КОМПЕТЕНЦИЙ И ТИПОВЫЕ КОНТРОЛЬНЫЕ ЗАДАНИЯ ИЛИ ИНЫЕ МАТЕРИАЛЫ, НЕОБХОДИМЫЕ ДЛЯ ОЦЕНКИ ЗНАНИЙ, УМЕНИЙ И УРОВНЯ ОВЛАДЕНИЯ ФОРМИРУЮЩИМИСЯ КОМПЕТЕНЦИЯМ**

# **2.1. Методические материалы по проведению текущего контроля**

#### **2.1.1. Формы текущего контроля**

Текущий контроль **—** систематическая проверка знаний, умений, навыков бакалавров, проводимая преподавателем на аудиторных занятиях в соответствии с учебной программой. Текущий контроль включает в себя тематический контроль – контроль знаний по темам и разделам дисциплины с целью оценивания этапов формирования знаний, умений, навыков обучающихся, усвоенных ими после изучения логически завершенной части учебного материала.

К текущему контролю относятся проверка знаний, умений и навыков обучающихся:

- − на занятиях;
- − по результатам выполнения самостоятельных заданий;
- − по результатам проверки качества компьютерной графики творческих учебных работ;

Формами текущего контроля по дисциплине являются: тестирование, творческие и проектные работы, устные опросы, проверка самостоятельной работы.

#### **Методические материалы по проведению промежуточной аттестации**

Промежуточная аттестация – процедура, проводимая в период **зачетноэкзаменационной сессии** с целью оценки качества освоения обучающимися дисциплины на определенном этапе.

Промежуточная аттестация обучающихся предусматривает проверку компетенций, а также уровня усвоения пройденного материала.

> **2.1.2. Процедура ДИФФЕРЕНЦИРОВАННОГО ЗАЧЕТА (2, 3, 4, 5, 6 семестры при очной форме обучения; 2, 3, 4, 5, 6, 7 семестры при очно-заочной форме обучения); ЭКЗАМЕНА (7 семестр при очной форме обучения; 8 семестр при очнозаочной форме обучения)**

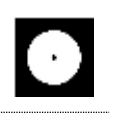

#### **2.1.2.1. Форма промежуточной аттестации**

Формами промежуточной аттестации является дифференцированный зачет, который проводится в форме тестирования и просмотра представленных творческих работ. На тестирование отводится 15-20 минут. Оценка знаний производится по 4-х балльной шкале.

### **2.1.2.2. Критерии и шкала оценивания**

«**Отлично**» Выставляется обучающемуся, показавшему высокий уровень сформированности всех компетенций, всесторонние, систематизированные, глубокие знания дисциплины и умение уверенно применять их на практике при решении конкретных задач, свободное и правильное обоснование принятых решений.

«**Хорошо**» Выставляется обучающемуся, показавшему уровень сформированности всех компетенций выше среднего или высокий уровень сформированности большей части компетенций, твердо знающему материал, грамотно и по существу излагающему его, умеющему применять полученные знания на практике, но допускающему некритичные неточности в ответе или решении задач.

«**Удовлетворительно**» Выставляется обучающемуся, показавшему уровень сформированности компетенций ниже среднего, фрагментарный, разрозненный характер знаний, недостаточно точные формулировки базовых понятий, нарушающего логическую последовательность в изложении программного материала, но при этом владеющему основными разделами дисциплины, необходимыми для дальнейшего обучения и способному применять полученные знания по образцу в стандартной ситуации.

«**Неудовлетворительно**» Выставляется обучающемуся, компетенции которого сформированы на низком уровне или не сформированы вообще; который не знает большей части основного содержания дисциплины, допускает грубые ошибки в формулировках основных понятий дисциплины и решать типовые практические задачи.

В случае неудовлетворительной оценки обучающийся имеет право пересдать экзамен в установленном порядке.

#### **2.1.2.3. Типовые контрольные задания или иные материалы, необходимые для оценки знаний, умений и уровня овладения формирующимися компетенциями в процессе освоения дисциплины**

# **2 СЕМЕСТР (Процедура дифференцированного зачёта)**

# **Вопросы для тестирования уровня освоения компетенции ОПК-6 по дескриптору «знать»**

- 1. Иконка глазика в в слоях
- **A. скрывает или показывает слой**
- B. настраивает прозрачность
- C. вкл/ выкл коррекции красных глаз через Red Eye Tool
- 2. Иконка кнопки создать растровую маску
- **A.**
- $B^{\Box}$
- $C \quad \Phi$
- 3. Какой цвет в маске показывает изображение, а какой скрывает
- A. чёрный показать, белый скрыть
- **B. белый показать, чёрный скрыть**
- C. цвет не влияет, только прозрачность инструмента
- 4. Где лучше делать ретушь чтобы иметь возможность исправить после сохранения файла и закрытия программы
- A. в маске
- B. в режиме наложения
- **C. на новом слое**
- 5. Цветовое пространство CMYK используются для
- **A. печатных материалов**
- B. Web
- C. ужатое для небольших экранов телефонов

### **Практические задания для выявления уровня освоения компетенции ОПК-6 по дескриптору «уметь»**

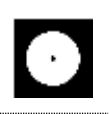

**Задания разработаны с учётом текущих семестровых задач, выдающихся в соответствии с особенностями творческой одаренности конкретной группы обучающихся.** 

1. Создать объект или систему компьютерной графики / цифрового дизайна / моушн-дизайна средствами профессионального программного обеспечения дизайнерской деятельности;

2. Выявить возможности модификации данного объекта / системы программными средствами;

3. Протестировать возможности сохранения и передачи объекта / системы в различных форматах;

**Перечень технических задач, выявляющих уровень освоения компетенции ОПК-6 по дескриптору «владеть»**

**Задачи поставлены с учётом текущих семестровых заданий, выдающихся в соответствии с особенностями творческой одаренности конкретной группы обучающихся.**

1. Продемонстрировать при создании, обработке, сохранении и передаче объектов или систем компьютерной графики / цифрового дизайна / моушн-дизайна понимание принципов работы современных информационных технологий;

2. Продемонстрировать уровень владения информационными технологиями;

3. Продемонстрировать возможности широкого применения компьютерных технологий для решения задач профессиональной деятельности в области графического, веб- дизайна, цифрового искусства и пр.

**Вопросы для тестирования уровня освоения компетенции ПК-2 по дескриптору «знать»**

1. Какой графический редактор предназначен для цветокоррекции?

**A. Adobe Photoshop**

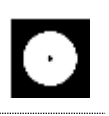

- B. Adobe Illustrator
- C. Adobe Indesign
- 2. Хоткей показа/скрытия направляющей сетки/Grid
- $A.$  Ctrl+:
- $B.$   $Ctrl+$ <sup>'</sup>
- $C.$  Ctrl+R
- 3. Хоткей показа/скрытия гайдов/Guides
- **A. Ctrl+:**
- $B.$  Ctrl+'
- C. Ctrl+R
- 4. Клавиша F7 скрывает/показывает панель…
- A. образцы
- **B. слои**
- C. инструменты
- 5. С каким цветопрофилем сохранять для интернета
- **A. sRGB**
- B. FOGRA 39
- C. DCI-P3

**Практические задания для выявления уровня освоения компетенции ПК-2 по дескриптору «уметь»**

**Задания разработаны с учётом текущих семестровых задач, выдающихся в соответствии с особенностями творческой одаренности конкретной группы обучающихся.**

1. Предложить несколько вариантов состоятельных концепций объектов или систем компьютерной графики / цифрового дизайна / моушн-дизайна на тему семестрового задания;

2. Осуществить художественно-техническую разработку объектов или систем компьютерной графики / цифрового дизайна / моушн-дизайна в ведущих графических редакторах;

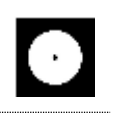

3. Подготовить дизайн-макеты (файлы макетов) для различных видов воплощения — печати, размещения в сети Интернет и пр. (в зависимости от темы семестрового задания);

**Перечень проектных задач, выявляющих уровень освоения компетенции ПК-2 по дескриптору «владеть»**

**Задачи поставлены с учётом текущих семестровых заданий, выдающихся в соответствии с особенностями творческой одаренности конкретной группы обучающихся.**

1. Продемонстрировать навыки исполнения объектов или систем компьютерной графики / цифрового дизайна / моушн-дизайна в различных компьютерных программах и графических редакторах;

2. Продемонстрировать высокий уровень подготовки дизайн-макетов (файлов макетов) для воплощения / внедрения;

# **3 СЕМЕСТР (Процедура дифференцированного зачёта)**

# **Вопросы для тестирования уровня освоения компетенции ОПК-6 по дескриптору «знать»**

ОПК-6 Способен понимать принципы работы современных информационных технологий и использовать их для решения задач профессиональной деятельности

- 1. clipping mask/обтравочная маска
- A. векторный режим отрезания маской

#### **B. показывает/применяет по форме объекта стоящего под ним**

- C. заменяет выбранный слой выбранным изображением
- 2. Цветовое пространство RGB используются для
- A. печатных материалов
- **B. мониторов и всего непечатного**
- C. ужатое для небольших экранов телефонов
- 3. растровое изображение при увеличение/масштабирование/растягивание станет качественнее
- A. да

### **В. нет**

- С. заставит от цветового пространства
- 4. Форматы файла с поддержкой слоев
- A. Jpeg, jpg, bmp
- B. png, apng, gif, webp
- C. tif, tiff, psd, psb, pdd, psdt
- 5. Редактировать содержимое Smart Object и сохранить изменения без потери Smart Object
- А. двойной клик в слоях по Smart Object, после редактирования сохранить изменения
- В. правой кнопкой rasterize layer и можно редактировать
- С. когда копируешь из иллюстратора он появляется, нужно вернуться в иллюстратор и заменить содержимое

Практические задания для выявления уровня освоения компетенции ОПК-6 по дескриптору «уметь»

Задания разработаны с учётом текущих семестровых задач, выдающихся в соответствии с особенностями творческой одаренности конкретной группы обучающихся.

1. Создать объект или систему компьютерной графики программного обеспечения дизайнерской деятельности;

2. Выявить возможности модификации данного объекта / системы программными средствами;

3. Протестировать возможности сохранения и передачи объекта / системы в различных форматах;

Перечень технических задач, выявляющих уровень освоения компетенции ОПК-6 по дескриптору «владеть»

Задачи поставлены с учётом текущих семестровых заданий, выдающихся в соответствии с особенностями творческой одаренности конкретной группы обучающихся.

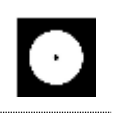

1. Продемонстрировать при создании, обработке, сохранении и передаче графических образов в Photoshop, понимание принципов работы современных информационных технологий;

2. Продемонстрировать уровень владения информационными технологиями;

3. Продемонстрировать возможности широкого применения компьютерных технологий для решения задач профессиональной деятельности в области средового и архитектурного дизайна, цифрового искусства и пр.

# **Вопросы для тестирования уровня освоения компетенции ПК-2 по дескриптору «знать»**

ПК-2 Способен создавать авторские концепции, осуществлять художественно-техническую разработку, оформлять проектную документацию, руководить проектными работами

- 1. Select Color Range нужен для
- A. **выделения по выбранному цвету**
- B. замены цвета
- C. наложения цветовой градиентной карты
- 2. качественное выделение волос уточняется
- **A. в режиме Select and Mask**
- B. кистью Rotobrush
- C. магической палочкой / Magic Wand Tool
- 3. Хоткей размера кисти
- A. ( )
- **B. [ ]**
- $C.$  ctrl+ $/-$
- 4. Hardness у кисти влияет на
- A. плотность цвета
- **B. размытие края формы кисти**

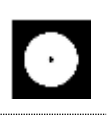

#### C. сглаживание траектории движений

- 5. Клавиша для быстрого временного перехода с кисти в пипетку (забор цвета в палитру)
- A. ctrl
- **B. alt**
- C. shift

**Практические задания для выявления уровня освоения компетенции ПК-2 по дескриптору «уметь»**

**Задания разработаны с учётом текущих семестровых задач, выдающихся в соответствии с особенностями творческой одаренности конкретной группы обучающихся.**

1. Предложить несколько вариантов состоятельных концепций объектов или систем компьютерной графики на тему семестрового задания;

2. Осуществить художественно-техническую разработку объектов или систем компьютерной графиких редакторах;

3. Подготовить дизайн-макеты (файлы макетов) для различных видов воплощения — печати. размещения в сети Интернет и пр. (в зависимости от темы семестрового задания);

**Перечень проектных задач, выявляющих уровень освоения компетенции ПК-2 по дескриптору «владеть»**

**Задачи поставлены с учётом текущих семестровых заданий, выдающихся в соответствии с особенностями творческой одаренности конкретной группы обучающихся.**

1. Продемонстрировать навыки исполнения объектов или систем компьютерной графики Photoshop;

2. Продемонстрировать высокий уровень подготовки файлов для воплощения / внедрения;

# 4 СЕМЕСТР (Процедура дифференцированного зачёта)

# Вопросы для тестирования уровня освоения компетенции ОПК-6 по дескриптору «знать»

- 1. Для чего используется программное обеспечение Adobe After Effects?
- для редактирования фотографий A.
- для прототипирования сайтов  $\mathbf{B}$ .
- $\mathbf{C}$ . монтажа видео, векторной графики, растровой, анимации и различных эффектов
- 2. Когда вы открываете Adobe After Effects как называется область где мы работаем?
- workspace / рабочее пространство  $\mathbf{A}$ .
- рабочий стол  $\mathbf{R}$
- $C_{\cdot}$ окна
- 3. Якорная точка это:
- точка, от которой идёт анимация и интерполяция параметров слоя  $\mathbf{A}$ .
- $B<sub>1</sub>$ точка останавливающая интерполяцию ускорения анимации
- $C_{\cdot}$ крестик для перемещения по экрану слоя обычной мышкой
- 4. Что такое Roto brush  $\frac{1}{2}$  ?
- $A<sub>1</sub>$ инструмент для рисования поверх видео
- $\mathbf{R}$ . инструмент для обтравки объектов видео
- $C_{\cdot}$ инструмент для векторной обтравки через маску path
- 5. Puppet pin tool  $\sim$  используется:
- для закрепления за движущимся слоем  $\mathbf{A}_{\cdot}$
- **B.** для деформации движениями закрепленных пинов
- $C_{\cdot}$ уточнения обтравленного края

# Практические задания для выявления уровня освоения компетенции ОПК-6 по дескриптору «уметь»

Задания разработаны с учётом текущих семестровых задач, выдающихся в соответствии с особенностями творческой одаренности конкретной группы обучающихся.

1. Создать объект или систему компьютерной графики средствами профессионального программного обеспечения дизайнерской деятельности;

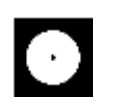

2. Выявить возможности модификации данного объекта / системы программными средствами;

3. Протестировать возможности сохранения и передачи объекта / системы в различных форматах;

Перечень технических задач, выявляющих уровень освоения компетенции ОПК-6 по дескриптору «владеть»

Задачи поставлены с учётом текущих семестровых заданий, выдающихся в соответствии с особенностями творческой одаренности конкретной группы обучающихся.

1. Продемонстрировать при создании, обработке, сохранении и передаче графических образов Adobe After Effects, понимание принципов работы современных информационных технологий;

2. Продемонстрировать уровень владения информационными технологиями;

3. Продемонстрировать возможности широкого применения компьютерных технологий для решения задач профессиональной деятельности в области средового и архитектурного дизайна, цифрового искусства и пр.

# Вопросы для тестирования уровня освоения компетенции ПК-2 по дескриптору «знать»

- 1. К чему открывает доступ значок •?
- к управлению слоя в трех измерениях  $A.$
- $\mathbf{R}$ к выводу 3D модели куба
- $C_{\cdot}$ архивированию footage
	- 2. Как отмасштабировать или переместить несколько объектов, имеющих анимацию, и сохранить возможность анимировать их независимо друг от друга в той же композиции?
- $\mathbf{A}$ . привязать перентом к новому Null
- **B.** сгруппировать в папку / ctrl+g
- $C_{\cdot}$ объединить через Pre-compose
- 3. Когда зеленая линия появляется на временной шкале во время предварительного просмотра, это означает:
- A. уже просмотрено
- **B. превью видео просчиталось в оперативную память**
- C. протестировано и не содержит ошибок
	- 4. Где настраиваются размеры и пропорции создаваемого видео?
- A. в свойствах footage

#### **B. в настройках композиции**

- C. в настройках проекта
	- 5. Хоткей настроек композиции:
- A.  $ctrl + c$
- B.  $ctrl + p$
- $C.$  **ctrl** + **k**

**Практические задания для выявления уровня освоения компетенции ПК-2 по дескриптору «уметь»**

**Задания разработаны с учётом текущих семестровых задач, выдающихся в соответствии с особенностями творческой одаренности конкретной группы обучающихся.**

1. Предложить несколько вариантов состоятельных видеороликов или систем компьютерной графики на тему семестрового задания;

2. Осуществить художественно-техническую разработку видеороликов или систем компьютерной графики;

3. Подготовить видео-ролики для различных видов размещения в сети Интернет и пр. (в зависимости от темы семестрового задания);

# **Перечень проектных задач, выявляющих уровень освоения компетенции ПК-2 по дескриптору «владеть»**

**Задачи поставлены с учётом текущих семестровых заданий, выдающихся в соответствии с особенностями творческой одаренности конкретной группы обучающихся.**

1. Продемонстрировать навыки исполнения моушн роликов или систем компьютерной график;

2. Продемонстрировать высокий уровень подготовки видео файлов для размещения на различных онлайн площадках;

# **5 СЕМЕСТР (Процедура дифференцированного зачёта)**

# **Вопросы для тестирования уровня освоения компетенции ОПК-6 по дескриптору «знать»**

1. Какую возможность даст перевод слоя из иллюстратора во внутренний вектор shape layer?

#### **A. анимировать цвет и форму шейпа, отлинковать от источника, качество отрисовки**

- B. сменить шрифт внутри векторного файла
- C. создать маски по формам объектов и удалить исходный файл иллюстратора
	- 2. Вы импортировали видеоклип неизвестного размера и продолжительности. Что нужно сделать, чтобы создать композицию, у которой автоматически будет нужный размер и продолжительность?

# **A. Перенести на иконку новой композиции или правой кнопкой и New Comp from Selection**

B. Создать новую композицию и Transform - Fit to Comp

C. Автоматически нельзя, нужно вначале проверить исходник и вручную создать новую композицию

- 3. Разрешение превью вьюпорта влияет на финальное качество видео?
- A. влияет
- B. настраивается при рендере
- **C. не влияет**
	- 4. Где хранятся используемые в композиции изображения и звук после импорта?
- A. внутри файла
- **B. линкует их месторасположение**
- C. внутри программа after effects

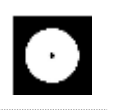

5. Work area / рабочая область это:

#### выделенная область на таймлайне, в пределах которой  $\mathbf{A}$ . проигрывается видео

размер окна превью на экране, где мы видим изображение **B.** 

окно рабочего пространства, в котором отображаются наши исходники  $C_{\cdot}$ (footage)

- 6. Хоткей «убрать выделение»:
- A.  $F1$
- $B<sub>1</sub>$ **ESC**
- $\mathbf{C}$ .  $F2$ 
	- 7. Хоткей «показать только параметры с кейфреймами / анимацией» он же, если нажать ещё раз, сворачивает слой, а на два быстрых нажатия разворачивает все доступные параметры:
- $\mathbf{U}$  $\mathbf{A}$ .
- $\mathbf{B}$ .  $\bf K$
- Y  $\mathsf{C}$ 
	- 8. Хоткей «поставить метку на таймлайне»:
- $\sim$  / Ë /  $\degree$  $A<sub>1</sub>$

 $\ast$ 

- Caps lock **B.**
- $\mathbf{C}$ .
	- 9. Для чего служит графа parent и pick whip?
- parent даёт разрешение на доступ к footage, а pick whip запрещает  $A<sub>1</sub>$
- привязывает слой в качестве маски, вырезающей по форме слоя **B.**
- $C_{\bullet}$ привязывает слой к родительскому слою для повтора PSR

10. Хоткей дублирования выбранного слоя / эффекта / shape / и т.д.:

- $ctrl + d$  $\mathbf{A}$ .
- $\mathbf{B}$ .  $ctrl + i$
- alt и перемещение выбранного  $C_{\cdot}$

11. Столбец, в котором можно взять в качестве маски верхний слой:

- .TrkMat  $\mathbf{A}$ .
- Parent & Link  $\mathbf{B}$ .

#### C. T

**Практические задания для выявления уровня освоения компетенции ОПК-6 по дескриптору «уметь»**

**Задания разработаны с учётом текущих семестровых задач, выдающихся в соответствии с особенностями творческой одаренности конкретной группы обучающихся.** 

1. Создать ролик или моушн клип средствами After Effects;

2. Выявить возможности модификации композиции и объектов системы программными средствами After Effects;

3. Протестировать возможности сохранения и передачи объекта / системы в различных форматах;

# **Перечень технических задач, выявляющих уровень освоения компетенции ОПК-6 по дескриптору «владеть»**

**Задачи поставлены с учётом текущих семестровых заданий, выдающихся в соответствии с особенностями творческой одаренности конкретной группы обучающихся.**

1. Продемонстрировать при создании, обработке, сохранении и передаче графических роликов или моушн клипов в After Effects, понимание принципов работы современных информационных технологий;

2. Продемонстрировать уровень владения технологиями в After Effects;

3. Продемонстрировать возможности широкого применения компьютерных технологий для решения задач профессиональной деятельности в области моушн, виде-арта и цифрового искусства и пр.

**Вопросы для тестирования уровня освоения компетенции ПК-2 по дескриптору «знать»**

1. Кнопка для сохранения качества при увеличении / апскейле векторных файлов или композиции внутри композиции:

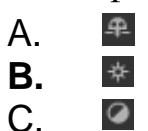

- 2. Иконка в чекбоксе для включения моушн-блюр для движущихся объектов:
- Ò **A.**
- $\bullet$ B.
- $\overline{\phantom{a}}$  $C_{\cdot}$ 
	- 3. Чекбокс превращающий слой в «корректирующий слой» для всех нижних слоёв:
- $\bullet$ **A.**
- fx B.
- $\bullet$ C.
	- 4. Чекбокс для включения 3D пространства для слоя:
- ©  $A<sub>1</sub>$
- $\circledcirc$ **B.**
- $C_{\cdot}$  $\top$ 
	- 5. Переключатель кнопки создания маски или шейпа внутри шейпового слоя:
- $\top$ A. .TrkMat B. ा ★ ⊠ **C.**
	- 6. Анимация формы внутренней маски:
- **Ö** Mask Path **A.**
- O Mask Expansion B.
- **Ö** Mask Feather  $C_{\cdot}$ 
	- 7. С какого слоя берётся форма маски через .TrkMat ? *\*Вопрос для версий After Effects до 2023*
- A. со всех нижних
- B. с нижестоящего
- **C. с следующего верхнего**
- 8. Кнопка отключения эффектов на слое:
- fx **A.**
- \* B. 灭  $C_{\cdot}$ 
	- 9. Хоткей мышки / selection tool:
- A. S
- **B. V**
- C. M
	- 10. Хоткей инструмента Pan Behind (Anchor Point) Tool для настройки якорной точки:
- **A. Y**
- B. A
- C. V

**Практические задания для выявления уровня освоения компетенции ПК-2 по дескриптору «уметь»**

**Задания разработаны с учётом текущих семестровых задач, выдающихся в соответствии с особенностями творческой одаренности конкретной группы обучающихся.**

1. Предложить несколько вариантов состоятельных композиций в After Effects;

2. Осуществить художественно-техническую разработку композиций в After Effects;

3. Подготовить видеоролики для различных видов размещения в сети Интернет и пр. (в зависимости от темы семестрового задания);

# **Перечень проектных задач, выявляющих уровень освоения компетенции ПК-2 по дескриптору «владеть»**

**Задачи поставлены с учётом текущих семестровых заданий, выдающихся в соответствии с особенностями творческой одаренности конкретной группы обучающихся.**

1. Продемонстрировать навыки исполнения или систем компьютерной графики;

2. Продемонстрировать высокий уровень подготовки дизайн-макетов (файлов макетов) для воплощения / внедрения;

# 6 СЕМЕСТР (Процедура дифференцированного зачёта)

# Вопросы для тестирования уровня освоения компетенции ОПК-6 по дескриптору «знать»

- 1. Отличие примитивов от полигональных объектов:
- А. отличий нет, примитив это начальный пресет формы
- В. у примитивов проще настроить параметрические параметры, например, изменить количество сегментов или форму
- С. примитив это объект импортированный из иллюстратора
- 2. Что лелает luminance и color?
- $A_{1}$ color для цвета, а luminance для оттенка

#### $\mathbf{R}$ . color и luminance для цвета, но luminance не принимает теней и может генерировать свет

color и luminance для цвета, но color не принимает теней, а luminance  $C_{\cdot}$ принимает тени

- 3. Кнопка настраивающая видимость объекта для превью и рендера:
- в настройках  $A_{1}$
- глазом на верхней панели  $\mathbf{R}$
- напротив объекта  $C_{\bullet}$ 
	- 4. Сменить / сбросить лейаут, набор / местоположение инструментов:
- кликнуть в правом верхнем углу на New Layouts  $A<sub>1</sub>$
- **КЛИКНУТЬ На** Standard Model  $\mathbf{B}$
- $C_{\cdot}$ нажать ctrl+z
	- 5. Основные уровни редактирования полигонального объекта:
- $A_{1}$ генератор, кривая, сплайн
- примитив, модификатор и деформер  $B<sub>1</sub>$
- $\mathbf{C}$ . точки, грани, полигоны
	- 6. Где искать настройки выбранного инструмента?
- A. появляется при нажатии правой кнопкой по инструменту
- B. слева в верхнем меню tools
- **C. сразу после выбора инструмента в атрибутах в правом нижнем углу**
- 7. Как называются три оси системных координат:
- A. P,S,R
- **B. X, Y, Z**
- C. H,S,B
	- 8. Где настраивается качество финального выводимого файла?
- A. в настройках опций отображения дисплея
- B. в настройках композиции
- **C. в настройках рендера**

**Практические задания для выявления уровня освоения компетенции ОПК-6 по дескриптору «уметь»**

**Задания разработаны с учётом текущих семестровых задач, выдающихся в соответствии с особенностями творческой одаренности конкретной группы обучающихся.** 

1. Создать объект / визуализацию средствами Cinema 4D;

2. Выявить возможности модификации данного объекта Cinema 4D;

3. Протестировать возможности сохранения и передачи объекта / системы в различных форматах;

### **Перечень технических задач, выявляющих уровень освоения компетенции ОПК-6 по дескриптору «владеть»**

**Задачи поставлены с учётом текущих семестровых заданий, выдающихся в соответствии с особенностями творческой одаренности конкретной группы обучающихся.**

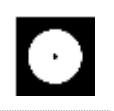

1. Продемонстрировать при создании, обработке, сохранении и передаче 3D объектов в Cinema 4D, понимание принципов работы современных информационных технологий;

2. Продемонстрировать уровень владения Cinema 4D;

3. Продемонстрировать возможности широкого применения компьютерных технологий для решения задач профессиональной деятельности.

# **Вопросы для тестирования уровня освоения компетенции ПК-2 по дескриптору «знать»**

- 1. Как изменить размер примитива по одной из осей, не переводя его в полигональный?
- А. инструментом потянуть за квадратик на конце необходимой оси

#### **B. любым инструментом в режиме объекта потянуть за оранжевую точку на необходимой оси**

C. потянуть за кубик в центре объекта

Как называется тег выравнивания объекта по сплайну?

- A. Align to Path
- **B. Align to Spline**
- C. Spline Wrap
	- 2. Кнопка рендера в отдельном окне:

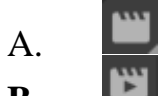

- **B.**  $C_{\cdot}$ 
	- 3. Инструмент, который режет «по кругу / зациклено»:

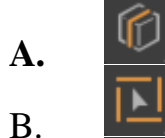

- 
- C.
	- 4. Инструмент выделения «по кругу / зациклено»:

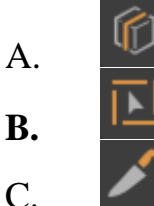

- 5. Где должен находиться деформер в слоях для воздействия на полигональные объект?
- A. он линкуется ссылкой
- **B. внутри объекта или сгруппирован через Null**
- C. в него нужно поместить деформирмируемый объект
- 6. Куда нажать, чтобы сбросить значение параметра на дефолтные *(например, позишн)*?
- A. правой кнопкой в цифры напротив параметра
- **B. правой кнопкой в стрелку напротив цифры**
- C. левой кнопкой в стрелку напротив цифры
	- 7. Инструмент клонирования объектов по заданной форме:

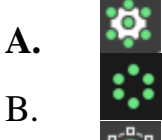

- C.
	- 8. Включить отображение сетки геометрии для примитива:
- **A. display – и выбрать любой со словом lines**
- B. перейти к вкладке object и найти segments
- C. достаточно выбрать режим работы с гранями

**Практические задания для выявления уровня освоения компетенции ПК-2 по дескриптору «уметь»**

**Задания разработаны с учётом текущих семестровых задач, выдающихся в соответствии с особенностями творческой одаренности конкретной группы обучающихся.**

1. Предложить несколько вариантов состоятельных концепций виртуальных арт объектов на тему семестрового задания в Cinema 4D; 2. Осуществить художественно-техническую разработку в Cinema 4D;

3. Подготовить дизайн-макеты (файлы макетов) для различных видов воплощения — печати, размещения в сети Интернет и пр. (в зависимости от темы семестрового задания);

**Перечень проектных задач, выявляющих уровень освоения компетенции ПК-2 по дескриптору «владеть»**

**Задачи поставлены с учётом текущих семестровых заданий, выдающихся в соответствии с особенностями творческой одаренности конкретной группы обучающихся.**

1. Продемонстрировать навыки исполнения объектов в Cinema 4D;

2. Продемонстрировать высокий уровень подготовки моделей и качественного рендера.

#### **7 СЕМЕСТР (Процедура экзамена)**

# **Вопросы для тестирования уровня освоения компетенции ОПК-6 по дескриптору «знать»**

1. Кнопка для перевода примитива в полигоны:

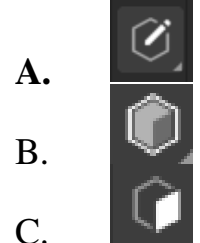

- 2. Хоткей перевода выделенного объекта в редактируемый:
- A. Ctrl+t
- **B. С**

C. двойной клик инструментом для редактирования полигонов, граней или точек

- 2. Кнопка для настройки якорной точки:
- A.

**B.**

 $\mathbb{L}^{\circledcirc}$  $\overline{C}$ 

- 3. Хоткей настроек проекта:
- **A. ctrl+b**
- $B.$  ctrl+ $k$
- C. ctrl+p
	- 4. Что делает генератор  $\sum$  Extrude
- **A. выдавливает толщину**
- B. делает отверстие в геометрии
- C. создает куб
	- 5. Каким из этих инструментов можно закрыть дырку в геометрии?
- **A. Close Polygon Hole**
- B. Inset
- C. Poke polygons  $\blacksquare$ 
	- 6. Включить снэппинг / прилипание к сетке, полигонам, центру:

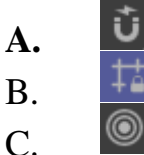

7. Генератор толщины контура сплайна по форме трубы

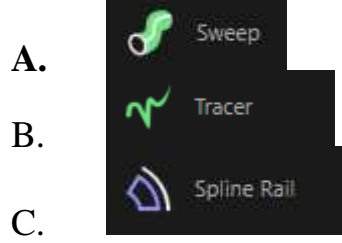

8. Какой из генераторов подходит для сглаживания геометрии?

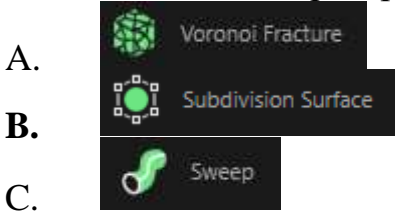

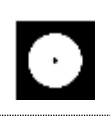

**Практические задания для выявления уровня освоения компетенции ОПК-6 по дескриптору «уметь»**

**Задания разработаны с учётом текущих семестровых задач, выдающихся в соответствии с особенностями творческой одаренности конкретной группы обучающихся.** 

1. Создать объект или систему дизайна в Cinema 4D;

2. Выявить возможности модификации данного объекта / системы программными средствами в Cinema 4D;

3. Протестировать возможности сохранения и передачи объекта / системы в различных форматах;

**Перечень технических задач, выявляющих уровень освоения компетенции ОПК-6 по дескриптору «владеть»**

**Задачи поставлены с учётом текущих семестровых заданий, выдающихся в соответствии с особенностями творческой одаренности конкретной группы обучающихся.**

1. Продемонстрировать при создании 3D моделей Cinema 4D, понимание принципов работы современных информационных технологий;

2. Продемонстрировать уровень владения информационными технологиями Cinema 4D;

3. Продемонстрировать возможности широкого применения компьютерных технологий для решения задач профессиональной деятельности.

**Вопросы для тестирования уровня освоения компетенции ПК-2 по дескриптору «знать»**

- 1. Как перейти к редактированию точек?
- A. выбрать объект и настроить инструмент выделения

выбрать объект и перейти к <sup>О</sup> **B.** 

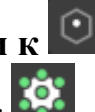

- выбрать объект и перейти к  $C_{\cdot}$ 
	- 2. Работа кнопки видимости напротив объекта:
- В/верхняя это Visible in Renderer, нижняя это Visible in Editor  $A<sub>1</sub>$
- / нижняя Visible in Renderer, верхняя Visible in Editor  $\mathbf{R}$ .
- $C_{\cdot}$  $\vee$  Visible in Renderer
	- 3. Если нажать кнопку напротив объекта и то:
- объект отключится для превью A.
- $B<sub>1</sub>$ объект полностью отключиться и перестанет отображаться

объект перестанет отображаться, но будет воздействовать на форму и  $C_{\cdot}$ физику

- 4. Зациклить готовую анимацию:
- $A<sub>1</sub>$ с зажатым альтом кликнуть по иконке часов и написать LoopOut()
- выбрать точки и в окне атрибутов выбрать нужный тип зацикливания  $B<sub>1</sub>$

#### выбрать объект / параметр в окне таймлайна и в окне атрибутов  $\mathbf{C}$ . выбрать нужный тип зацикливания

- 5. Сколько окон обзора вида в программе Cinema 4D?
- $\mathbf{A}$  $\mathbf{1}$
- $\mathbf{B}$  $\mathfrak{D}$
- $\mathbf{C}$ .  $\overline{\mathbf{4}}$ 
	- 6. Какой хоткей отменяет отмену действия?
- $\mathbf{A}$ .  $ctrl+v$
- $\mathbf{B}$ .  $ctrl + z$
- $C_{\cdot}$  $ctrl + shift + z$ 
	- 7. Хоткей отмены действия перемещения камеры:
- $A_{\cdot}$  $ctrl+v$
- $B<sub>1</sub>$  $ctrl + z$
- $\mathbf{C}$  $ctrl + shift + z$

8. Хоткей навигации мышкой по окну обзора:

- $A<sub>1</sub>$ ctrl
- $\mathbf{B}$ пробел
- $\mathbf{C}$ . alt / 123

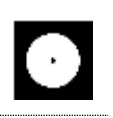

**Практические задания для выявления уровня освоения компетенции ПК-2 по дескриптору «уметь»**

**Задания разработаны с учётом текущих семестровых задач, выдающихся в соответствии с особенностями творческой одаренности конкретной группы обучающихся.**

1. Предложить несколько вариантов состоятельных концепций объектов или систем дизайна среды / архитектурного дизайна на тему семестрового задания в Cinema 4D;

2. Осуществить техническую разработку объектов или систем дизайна среды / архитектурного дизайна в Cinema 4D;

3. Подготовить 3D модели для различных видов воплощения — 3D печати, размещения в сети Интернет и пр. (в зависимости от темы семестрового задания);

**Перечень проектных задач, выявляющих уровень освоения компетенции ПК-2 по дескриптору «владеть»**

**Задачи поставлены с учётом текущих семестровых заданий, выдающихся в соответствии с особенностями творческой одаренности конкретной группы обучающихся.**

1. Продемонстрировать навыки исполнения 3D объектов или систем компьютерной графики в Cinema 4D;

2. Продемонстрировать высокий уровень подготовки 3D моделей для последующего использования;

# **Вопросы для тестирования уровня освоения компетенции ПК-3 по дескриптору «знать»**

1. Кнопка записи анимации:

**A.**

Õ B.  $\mathcal{C}$ 

 $\circ$ 

- 2. Как настроить ускорение скорости движения?
- A. раздвинуть кейфреймы дальше друг от друга

#### **B. через график скорости**

- C. сблизить кейфреймы к друг другу
	- 3. Изменить длину ролика можно в:
- A. в настройках композиции ctrl+k
- B. в настройках рендера ctrl+b выставить больше кадров
- **C. в правой части таймлайн задать цифру**
	- 4. Какая кнопка мышки выполняет переход в режим выбора окон обзора *(в перспективе, фронтальный, боковой, верхний)*?
	- A. правая кнопка мышки, во вьюпорте выбрать нужное
	- B. жать 1/2/3 и крутить колёсиком Scroll

# **C. нажать колёсиком Scroll во вьюпорте**

- 5. Что надо сделать, чтобы генератор работал?
- A. прилинковать ссылкой
- B. поместить внутрь объекта
- C. **нужно поместить в него объект**
	- 6. Хоткей «превью рендера кадра» во вьюпорте:
- **A. ctrl+r**
- $B$ . alt+r
- C. shift+r
	- 7. Хоткей интерактивно обновляющегося превью рендера в окне вьюпорта:
- A. ctrl+r
- $B.$  **alt+r**
- $C.$  shift+r
	- 8. Если в настройках проекта выбрано сохранить в формате mp4 и в графе Output выставлен Frame Range на Current Frame то:
	- A. получится полное рабочее видео размеров work area
	- B. получится привью
	- **C. на рендере получится видео с одним статичным кадром**
	- 9. Инструмент выдавливания выделенных полигонов:
- 8 Matrix Extrude  $\mathbf{A}$ .  $\odot$  Extrude **B.**
- Extrude  $\overline{C}$

**Практические задания для выявления уровня освоения компетенции ПК-3 по дескриптору «уметь»**

**Задания разработаны с учётом текущих семестровых задач, выдающихся в соответствии с особенностями творческой одаренности конкретной группы обучающихся.**

1. Провести тестирование разработанной 3D модели с помощью Cinema 4D;

2. Предложить сценарии наиболее оптимального внедрения разработанной модели в Cinema 4D;

3. Осуществить высокий качественный уровень внедрения разработанного цифрового объекта, используя все необходимые виды авторского надзора;

# **Перечень проектных задач, выявляющих уровень освоения компетенции ПК-3 по дескриптору «владеть»**

**Задачи поставлены с учётом текущих семестровых заданий, выдающихся в соответствии с особенностями творческой одаренности конкретной группы обучающихся.**

> 1. Продемонстрировать навыки тестирования цифровых разработок в Cinema 4D;

> 2. Продемонстрировать высокий уровень владения компьютерными технологиями Cinema 4D при подготовке 3D модели;

3. Продемонстрировать владение основными видами авторского надзора над воплощением компьютерной графики;

# 8 СЕМЕСТР (Процедура экзамена)

# Вопросы для тестирования уровня освоения компетенции ОПК-6 по дескриптору «знать»

- 1. Хоткей группировки объектов через null:
- $A<sub>1</sub>$  $ctrl+g$
- **B.**  $alt+g$
- $C_{\cdot}$  $shift+g$ 
	- 2. Как соединить объекты в один + перевести в редактируемые?

#### connect objects and delete  $\mathbf{A}_{\bullet}$

- Make Editable **B.**
- $C_{\cdot}$ alt+g  $u$  затем  $C$ 
	- 3. Формат для экспорта модели с анимацией для web:
- $\mathbf{A}$ . gltf
- $obj$  $B<sub>1</sub>$
- $C_{\cdot}$ c<sub>4</sub>d

4. Сплайновый объект без генераторов в стандартном рендере:

#### $\mathbf{A}$ . не виден

- $\mathbf{B}$ виден
- $C_{\cdot}$ виден со светом

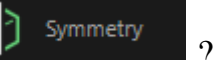

- 5. Что делает енератор
- $A_{1}$ симметрично разделяет объект
- $B<sub>1</sub>$ создаёт надрез по центру
- $\mathbf{C}$ . отражает симметричную копию
	- 6. Layout Sculpt предназначен для:
- работы с примитивами A.
- $\mathbf{B}$ . лепки
- $C_{\cdot}$ редактирования UW развёртки
	- 7. <sup>12</sup> Joint Tool предназначен для:
- соединения точек  $A_{\cdot}$
- $\mathbf{B}$ настройки изгибов
- $\mathbf{C}$ . создания костей
	- 19. Хоткей нового соединения при работе с <sup>12</sup> Joint Tool:
- **A. ctrl**
- B. shift
- C. двойной клик

**Практические задания для выявления уровня освоения компетенции ОПК-6 по дескриптору «уметь»**

**Задания разработаны с учётом текущих семестровых задач, выдающихся в соответствии с особенностями творческой одаренности конкретной группы обучающихся.** 

1. Создать 3D визуализацию в Cinema 4D;

2. Выявить возможности модификации данного объекта / системы программными средствами в Cinema 4D;

3. Протестировать возможности сохранения и передачи объекта / системы в различных форматах;

**Перечень технических задач, выявляющих уровень освоения компетенции ОПК-6 по дескриптору «владеть»**

**Задачи поставлены с учётом текущих семестровых заданий, выдающихся в соответствии с особенностями творческой одаренности конкретной группы обучающихся.**

1. Продемонстрировать при создании 3D моделей Cinema 4D, понимание принципов работы современных информационных технологий;

2. Продемонстрировать уровень владения информационными технологиями Cinema 4D;

3. Продемонстрировать возможности широкого применения компьютерных технологий для решения задач профессиональной деятельности.

**Вопросы для тестирования уровня освоения компетенции ПК-2 по дескриптору «знать»**

- 1. Деформер Skin нужен для:
- A. настройки кожного покрова модели
- **B. закрепления костей к полигонам**
- C. настройки влияния веса костей на полигоны
	- 2. Weight  $\triangle$  это?
- A. настройка массы физических объектов
- **B. тэг веса влияние костей на полигоны**
- C. тэг веса сглаживания сабдивижна на выбранное
	- 3. Шаблон рига Mixamo Control Rig для:

# **A. контроля готовых mocap анимаций скелетов и персонажей из**

#### **Adobe Mixamo**

- B. переноса персонажа в Adobe Character Animator
- C. импорта скелета из FBX

# 4. Что делает деформер  $\bigcirc$ <sup>Bend</sup>?

- A. скругляет
- B. создаёт фаску на краях граней
- **C. загибает**

5. Тэг  $\delta$ <sup>6 к</sup> предназначен для:

#### **A. для задания инверсной кинематики и автоматического сгибания костей / Joints / сплайнов**

- B. для привязки костей / Joints по позиции, вращения, размеру
- C. для выравнивания поворота на выбранный объект

# **Практические задания для выявления уровня освоения компетенции ПК-2 по дескриптору «уметь»**

# **Задания разработаны с учётом текущих семестровых задач, выдающихся в соответствии с особенностями творческой одаренности конкретной группы обучающихся.**

1. Предложить несколько вариантов состоятельных концепций объектов или систем дизайна среды / архитектурного дизайна на тему семестрового задания в Cinema 4D;

2. Осуществить техническую разработку объектов или систем дизайна среды / архитектурного дизайна в Cinema 4D;

3. Подготовить 3D модели для различных видов воплощения — 3D печати, размещения в сети Интернет и пр. (в зависимости от темы семестрового задания);

**Перечень проектных задач, выявляющих уровень освоения компетенции ПК-2 по дескриптору «владеть»**

**Задачи поставлены с учётом текущих семестровых заданий, выдающихся в соответствии с особенностями творческой одаренности конкретной группы обучающихся.**

1. Продемонстрировать навыки исполнения 3D объектов или систем компьютерной графики в Cinema 4D;

2. Продемонстрировать высокий уровень подготовки 3D моделей для последующего использования;